# 第1部 IBM NIC

© Copyright IBM Corp. 1996, 1999

 $\mathbf{1}$ 

# 第1章 ここから開始 - ネットワーク・インターフェース・カー ド (NIC) の導入

# 重要 本章で提供される情報は、すべての NIC ユーザーに適用されます。本章 は、次の各節で構成されています。 • 『NIC をプリンターに導入する』 • 7ページの『省略時の NIC パラメーター値』 • 10ページの『プリンター構成ページを印刷する』 • 13ページの『NIC 構成ページ』 • 18ページの『NIC をプリンターに導入する』 • 18ページの『NIC を LAN に物理的に接続する』

• 22ページの『NIC と LAN 間の物理接続を検査する』

# NIC をプリンターに導入する

△ 危険 <1-13> 雷雨の最中に、通信ポート、またはいかなるその他のコネクターも  $hcsf011$ 接続や切り離しの作業を行ってはなりません。

危険  $\mathbf{\hat{}}$ 

通信ポートやいかなるその他の接続コネクターを接続または切り離す前に、プリンターの電源をオフに切り替えて、プリンターの電源  $\langle$ 1-14 $\rangle$ コードをコンセントから抜いてください。

 $hcsf0114$ 

3

© Copyright IBM Corp. 1996, 1999

- \_ 1. IBM ネットワーク・プリンターをセットアップします。プリンターと共 にお手元に届いたセットアップ用資料を参照してください。
- 2. 帯電防止バッグから NIC を慎重に取り出してください。

静電気に注意してください。 静電気が NIC を損傷させる可能性があるので、カードを扱うとき には、注意を払う必要があります。

3. プリンターの MAC アドレスを控えておいてください。MAC アドレス は、下図にに示されるように NIC のフェース・プレートの右下部にあり ます。(構成手順中に MAC アドレスが要求される場合があります。)

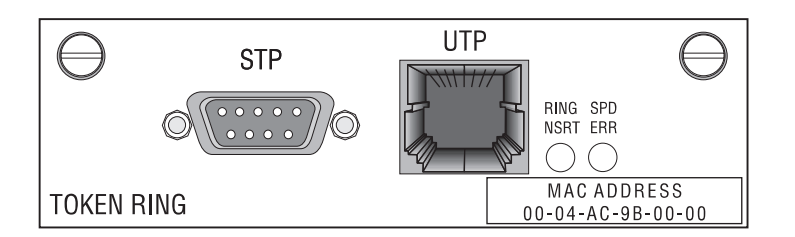

- \_ 4. Token Ring ネットワークを使用される場合は、次の手順に従ってくださ  $\mathcal{U}^{\lambda}$ 
	- a. Token Ring カードをフェース・プレートが手前になるようにして置 きます。
	- b. フェース・プレートと反対側のカード・エッジに、6本のピンと 2 つ の小さなジャンパーが付いています。
		- 16 Mbps ネットワーク用にカードを取り付ける場合には、ジャンパ ーを 16 とラベル付けされたピンの上に取り付けする必要がありま す。(これは、省略時解釈のジャンパー位置です。)

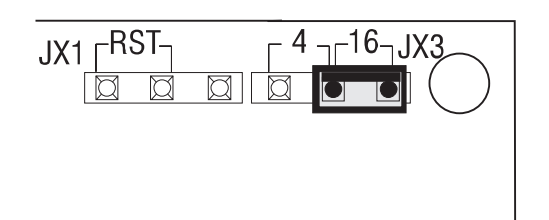

- 4 Mbps ネットワーク用にカードを取り付ける場合には、ジャンパ ーを 4 とラベル付けされたピンの上に取り付けしてください。
- 4 イーサネット/トークンリング構成の手引き
- \_5. プリンターに NIC を取り付けます。 18ページを参照してください。この 時点では、NIC ケーブルをネットワークに接続しないでください。
- \_6. プリンター構成ページを印刷してみて、カードがしっかり取り付けられ ているか確かめます。 10ページの『プリンター構成ページを印刷する』を 参照してください。 『INSTALLED OPTIONS (導入済みオプション)』 の セクションに「Ethernet」または「Token Ring」と示されない場合には、5 を繰り返してください。
- 7. NIC を LAN ケーブルに接続します。 18ページを参照してください。
- 8. LAN ケーブルへの接続を検査します。 22ページの『NIC と LAN 間の物 理接続を検査する』を参照してください。
- 9. お客様のネットワークに DHCP サーバーがある場合には、271ページの 『第22章 動的ホスト構成プロトコル (DHCP) および BOOTP』 を参照し てください。
- \_10. Token Ring カード上の MAC アドレスをローカル管理アドレス (LAA) に変更したい場合は、265ページの『プリンター操作盤からの LAA の設 定方法』を参照するか、または NPM を使用してください (NPM オンラ イン・ヘルプ参照)。
- \_\_11. 環境を構成します。以下にリストされているいずれかの章を参照してく ださい。

Windows ユーザーへの注: NIC に付属する CD-ROM には、すべての Windows 環境で稼働するセットアップ・ユーティリティーが含まれてい ます。セットアップ・ユーティリティーには、ネットワーク構成手順全 体にわたってユーザーをガイドするプリンター・セットアップ・ウィザ ードが組み込まれています。セットアップ・ユーティリティーを稼働さ せるためには、次のように入力します。(日本語環境では使用できません) drive: setup

この場合、drive にはお客様の CD-ROM ドライブ名を入れてください。

#### AppleTalk、NetBIOS、および NetWare

- 29ページの『第2章 AppleTalk』
- 37ページの『第3章 OS/2 NetBIOS』
- 53ページの『第4章 NetWare 3.X』
- 69ページの『第5章 NetWare 4.X』
- 99ページの『第6章 NetWare サービスを利用する Windows NT』

#### **TCP/IP-AS/400**

- 107ページの『第7章 AS/400 での ASCII プリンターとしての構成』
- 125ページの『第8章 AS/400 での IPDS プリンターとしての構成』

#### **TCP/IP-MVS**

- 149ページの『第9章 IPDS ファイルを印刷するための MVS』
- 163ページの『第10章 S/390 行データ、PCL、および PostScript ファイ ルを印刷するための OS/390』
- 167ページの『第11章 InfoPrintManager』

#### TCP/IP-OS/2

- 171ページの『第12章 PCL、PostScript および PASES ファイルを印刷 するための OS/2 TCP/IP』
- 183ページの『第13章 IPDS ファイルを印刷するための OS/2 TCP/IP』

#### **TCP/IP-UNIX**

- 189ページの『第14章 PCL、PostScript および PAGES ファイルを形式 設定および印刷するための AIX』
- 199ページの『第15章 形式設定された PCL、PostScript および PAGES ファイルを印刷するための AIX』
- 205ページの『第16章 IPDS ファイルを印刷するための AIX』
- 211ページの『第17章 PCL および PostScript ファイルを形式設定およ び印刷するための HP-UX』
- 215ページの『第18章 PCL および PostScript ファイルを形式設定およ び印刷するための SCO』
- 219ページの『第19章 PCL および PostScript ファイルを形式設定し印 刷するための SUN Solaris』

#### TCP/IP-Windows NT および 95

• 223ページの『第20章 TCP/IP ネットワーク上の Windows プラットフ オーム』

#### 任意により行う手順

- 12. TCP/IP、NetWare、Appletalk、および NetBIOS のネットワーク・ プロトコルはすべて、省略時状態で可能となっています。これ らのプロトコルの一部だけを印刷に使用する場合は、ネットワ
- 6 イーサネット/トークンリング構成の手引き

ーク・トラフィックを減らすために、使用しないプロトコルを 使用不能とすることができます。 299ページの『ネットワーク・ プロトコルを使用不能にする』に詳しい情報が記載されていま す。

- <span id="page-6-0"></span>\_\_ 13. 大規模な NetWare ネットワークの場合は、 87ページの『大規模 ネットワークでネットワーク通信量を改善する』に記載される 説明をお読みください。
- \_ 14. NIC をカスタマイズする場合は、299ページの『第24章 NIC のカ スタマイズ』を参照してください。
- \_ 15. プリンターのモニターについては、307ページの『第25章 ネット ワーク・プリンターの監視』 を参照してください。

#### 省略時の NIC パラメーター値

表2 は IBM NIC についての省略時のパラメーター値その他の情報をリストして います。

表 2. 主な NIC 省略時のパラメーターおよび条件

| パラメータ/リミット                                                                                                    | 値                                                                        | 影響を受ける範囲                                                                            |  |
|----------------------------------------------------------------------------------------------------|--------------------------------------------------------------------------|-------------------------------------------------------------------------------------|--|
| ログイン・パスワード                                                                                                    | ・ access (リモート・ログイン)<br>• system (特権モード)                                 | • Telnet<br>TES/Kermit<br>- NetWare サーバーが必要<br>- DOS モードでだけ使用する<br>こと               |  |
| 注: 332ページの『TCP/IP Telnet を使って NIC にログインする』と329ページの『NetWare IPX を使用<br>して NIC にログインする』を参照してください。                                   |                                                                          |                                                                                     |  |
| lpd 待ち行列 (平文)                                                                                                    | <b>TEXT</b> (大文字)<br>復帰 (CR) または復帰と行送り<br>(CRLF) を伴った不定様式の<br>ASCII ファイル | • 定様式ファイル用の AIX/UNIX<br>$\cdot$ AS/400<br>$\cdot$ OS/2<br>• TCP/IP 用の Windows NT/95 |  |
| 注: 大文字の TEXT に設定してください。IBM プリンター・ドライバーを使って PCL、PostScript また<br>は PAGES ファイルを印刷していて、形式設定の問題が起きる場合は、大文字の PASS を使用すること<br>を試みてください。 |                                                                          |                                                                                     |  |

表 2. 主な NIC 省略時のパラメーターおよび条件 (続き)

| パラメータ/リミット                                                                                           | 値                                       | 影響を受ける範囲                                    |
|----------------------------------------------------------------------------------------------------|-----------------------------------------|---------------------------------------------|
| lpd 待ち行列                                                                                             | <b>PASS</b> (大文字のみ)                     | • 定様式ファイル用の AIX/UNIX                        |
|                                                                                                    | 2 進ファイル、または IBM プリ                      | $\cdot$ AS/400                              |
|                                                                                                    | ンター・ドライバーを使用して                          | $\cdot$ OS/2                                |
|                                                                                                    | PCL、PostScript または PAGES                | • TCP/IP 用の Windows NT/95                   |
|                                                                                                    | 用に形式設定されたファイルのい                         |                                             |
|                                                                                                    | ずれか                                     |                                             |
| 注: 大文字化の PASS に設定してください。IBM プリンター・ドライバーを使わずに平文ファイルを印<br>刷していて、形式設定の問題が起きる場合は、大文字化の TEXT を使用してみてください。 |                                         |                                             |
| lpd サービス                                                                                             | TCP ポート 515                             | LPR 印刷                                      |
| NIC 名 (ノード名)                                                                                         | • NCEnnnnnn (10BaseT/10Base2  • NetBIOS |                                             |
|                                                                                                    | NIC または 100BaseTx NIC)                  | • NetWare                                   |
|                                                                                                    | • NCT nnnnnn (Token Ring)               | • TES/Kermit                                |
|                                                                                                    | nnnnnn は MAC アドレスの最後の                   |                                             |
|                                                                                                    | 6 桁です。                                  |                                             |
| プリンター・サービス名                                                                                          | • NCEnnnnnn_1 (10BaseT/10Base2)         | • NetBIOS                                   |
|                                                                                                    | NIC または 100BaseTx NIC)                  | • NetWare                                   |
|                                                                                                    | • NCT nnnnnn_1 (Token Ring)             |                                             |
|                                                                                                    | nnnnnn は MAC アドレスの最後の                   |                                             |
|                                                                                                    | 6 桁です。                                  |                                             |
| プリンター・サービス名                                                                                          | IBM Network Printer nn                  | AppleTalk                                   |
| SNMP コミュニティー名                                                                                        | • ibmpsc_admin (読み取り/書き込                | 監視(たとえば、NPM、IBM                             |
|                                                                                                    | み)                                      | TCP/IP Network Port Monitor)                |
|                                                                                                    | • ibmpsc_job (読み取り/書き込み)                |                                             |
|                                                                                                    | • public (読み取り)                         |                                             |
| SNMP パケット・サイズ                                                                                        | 482 バイト                                 | • イーサネット                                    |
|                                                                                                    |                                         | • Token Ring                                |
| 印刷用の TCP ポート                                                                                         | 2501                                    | TCP/IP, LAN Server Printer                  |
|                                                                                                    |                                         | Utility, LAN Manager Printer                |
|                                                                                                    |                                         | Utility, IBM TCP/IP Network Port<br>Monitor |
| ローカル管理アドレス                                                                                           | 省略時の MAC アドレスを置き                        |                                             |
|                                                                                                    | 換えます。                                   | • Token Ring だけ (5.18+ マイク<br>ロコード)         |
|                                                                                                    |                                         | • イーサネットでは使用できない                            |

表 2. 主な NIC 省略時のパラメーターおよび条件 (続き)

| パラメータ/リミット           | 値       | 影響を受ける範囲           |  |
|----------------------|---------|--------------------|--|
| TCP/IP ポート           | 5001    | • AIX 用 PSF        |  |
|                      |         | $\cdot$ PSF/400    |  |
|                      |         | $\cdot$ PSF/2      |  |
|                      |         | • MVS 用 PSF        |  |
| Telnet および RCF ポート番号 | 2048    | Telnet, TES/Kermit |  |
| TES ポート番号            | 23      | TES/Kermit         |  |
| Token Ring 回線速度      | 16 Mbps | NIC の導入            |  |

注: IBM NIC は、DEC ネットワーク印刷をサポートしていません。 DEC シス テムでの問題を避けるためには、IBM NIC での DEC 同報通信を使用不能 にする必要があります。 300ページの『DEC/LAT および MOP の告知を使 用不能にする』に詳細が記載されています。

## IBM NIC 上でのイーサネットおよび Token Ring フレーム・タイプ

IBM NIC は、プロトコルごとに 1 つだけの省略時フレーム・タイプをサポート します。省略時の NetWare フレーム・タイプは 『auto』 です。これは、IBM NIC がフレーム・タイプとして最初に見つけるタイプを選ぶことを意味します。

省略時のフレーム・タイプを変更する方法

- IBM InfoPrint プリンター の場合、プリンター・コンソール上のトークンリン グ・メニューまたはイーサネット・メニューの NW FRAME 項目を変更して ください。
- その他のプリンターについては、 342ページの『Frame (フレーム)』 をご覧く ださい。

サポートされるフレーム・タイプは次のとおりです。

- AppleTalk: Ethernet\_SNAP, Token Ring\_SNAP
- IPX/SPX: Ethernet\_802.2, Ethernet\_802.3, Ethernet\_II, Ethernet\_SNAP, Token Ring\_802.2, Token Ring\_SNAP
- NetBIOS: Ethernet\_802.2, Token Ring\_802.2
- TCP/IP: Ethernet\_II, Token Ring\_SNAP

## <span id="page-9-0"></span>プリンター構成ページを印刷する

プリンター構成ページを印刷するためには次の手順に従ってください。

- 1. プリンターをオンにします。
- 2. プリンターの立ち上げが完了してインサツカノウ (READY) が表示されたら、 オンライン (Online) キーを押してプリンターをオフラインにします。
- 3. メニュー (Menu) キーを押します。
- 4. 項目 (Item) キーを押して、CONFIG PAGE 項目を表示させます。
- 5. 実行 (Enter) キーを押して、構成ページを印刷します。
- 6. 構成ページが印刷されたら、オンライン (Online) を押して、プリンターをオ ンラインに戻します。

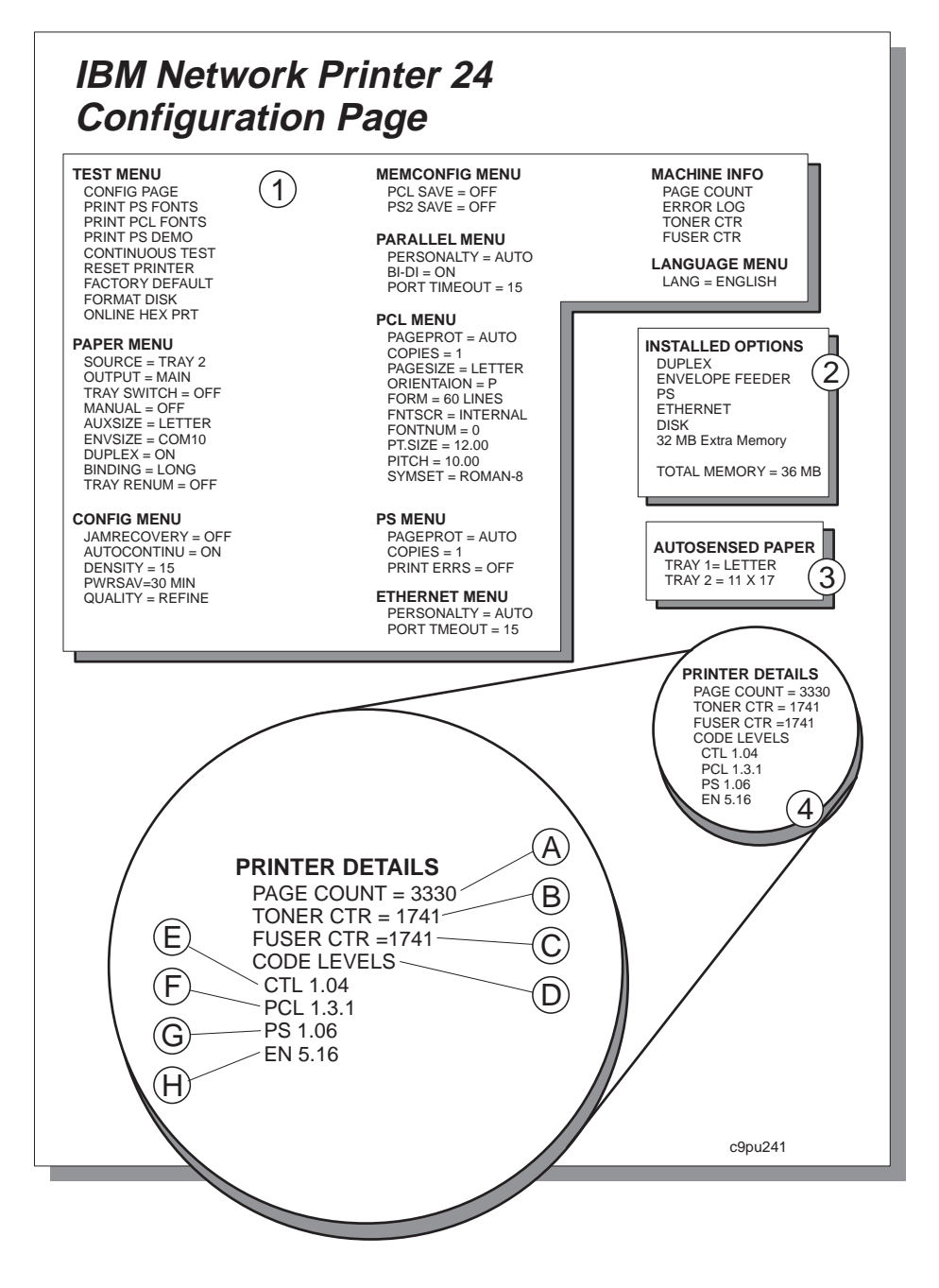

第1章 ここから開始 - ネットワーク・インターフェース・カード (NIC) の導入 11

#### プリンター構成ページの説明

- 1. Menus (メニュー) プリンターで現在活動状態のメニュー設定のすべて。表 示されるメニュー・リストは導入したオプションによって決定されます。た とえば、イーサネット・メニューは、イーサネット接続機構が導入されてい る場合にのみ表示されます。
- 2. Installed Options (導入オプション) 導入したオプションとメモリー

注: PAGES オプションは装着しても表示されません。

- 3. Autosensed Paper (自動選択用紙) 各トレイにセットされている用紙。こ の例では、レター・サイズ用紙がトレイ 1 に、11 × 17 インチ用紙がトレ イ2にセットされています。
- 4. Printer Details (プリンターに関する詳細事項) プリンターのページ・カウ ント、トナー・カートリッジ、融着機構、プリンター・プログラム・コー ド・レベル

A. Page Count (ページ・カウント) - このプリンターで印刷されたペー ジ数

B. Toner CTR (トナー CTR) - 現在のトナー・カートリッジで印刷され たページ数 (トナー・カートリッジを交換する場合は、トナー・カウンタ ーをリセットしてください)。

C. Fuser CTR (融着機構 CTR) - 現在の融着機構で印刷されたページ数 (融着機構を交換する場合は、融着機構カウンターをリセットしてくださ  $(4)$ 

D. Code Levels (コード・レベル) - プリンター制御装置、データ・スト リーム言語、および (NIC コードなどの) オプションに関してプリンター に導入されるプリンター・プログラム・コード版レベル。コードを更新 するときに、この数字が必要になる場合があります。

E. CTL - プリンター制御装置プログラム・コード・レベル

- F. PCL プリンターの PCL コード・レベル
- G. PS プリンターの PostScript コード・レベル

H. EN - プリンターのイーサネット・コード・レベル

TR (例示なし) - プリンターの Token Ring コード・レベル

IPDS (例示なし) -- プリンターの IPDS コード・レベル

PAGES (例示なし) -- プリンターの PAGES コード・レベル

注: 表示される実際のコード・レベルは、導入したオプションによって異なり ます。

#### <span id="page-12-0"></span>**NPM**

NIC 構成ページは、以下の方法で入手できます。

- プリンターが LAN から切り離された状態で使用する方法
- LAN に接続した状態で NIC コマンド行または NPM を使用する方法
- IBM InfoPrint プリンター 上のプリンター操作盤を使用して
- 100BaseTx NIC に組み込まれている Web ページにアクセスする方法
- 注: NIC 構成ページに表示できる値は、プリンターが LAN に接続されているか どうかによって異なります。プリンターが LAN と切り離された状態であれ ば、NIC 構成ページには、NIC 記憶域に永続的に書き込まれている値が表示 されます。 プリンターが LAN と接続している状態であれば、NIC 構成ペー ジには、ネットワーク接続によって得られた値が表示されます。

#### LAN に依存しない構成ページの入手

LAN に依存しない構成ページは、NIC 上のメモリーに永続的に書き込まれてい る値を表示します。 LAN に依存しない NIC 構成ページを印刷するには、次の ように行います。

- 1. プリンターの電源を切ります。
- 2. プリンターから電源コードを切り離します。
- 3. NIC から LAN ケーブルを切り離します。
	- 注: NIC に LAN ケーブルが接続されている場合は、NIC 構成ページは印刷 されません。
- 4. 電源コードのプラグを差し込みます。
- 5. プリンターの電源を入れます。
- 6. NIC 構成ページは、2 分以内に自動的に印刷されます。 NIC 構成ページの 情報については、15ページの『サンプル NIC 構成ページ』を参照してくださ  $\mathcal{V}^{\lambda}$

NIC 構成ページが印刷されない場合は、NIC が取り付けられており、プ リンターが READY を表示しているかを確認してください。

- 7. プリンターの電源を切ります。
- 8. プリンターを LAN に再接続します。
- 9. 数秒待ってから、プリンターの電源を入れます。

Token Ring カード上のビーコンに注意してください。

プリンターをオフにしたら、それをオンに戻す前に、少なくとも、2、3秒 待ってください。オフにしてからすぐにオンにすると、Token Ring カード がビーコンを始める場合があります。

#### LAN 依存の構成ページの入手

LAN 依存の構成ページは、ネットワーク接続から得られる値を表示します。こ れらの値は、NIC 上のメモリーに永続的に書き込まれた値と異なっている場合が あります。

LAN 依存の NIC 構成ページは、次に掲げるいずれかの方法で入手することがで きます。

• NIC 上で組み込み Web ページにアクセスする方法: 組み込み Web ページ にアクセスするには、Web ブラウザーから以下のロケーションに進みます。  $http://n.n.n.n.$ 

ここで n.n.n.n は、プリンターの IP アドレスです。

組み込み Web ページの使用法について詳しくは、組み込み Web ページから 直接にオンライン・ヘルプをご覧ください。

- 注: 組み込み Web ページは、100BaseTx NIC で使用できます。他の NIC (イ ーサネット 10BaseT/10Base2 NIC およびトークンリング) でも使用できま すが、NIC マイクロコード・レベル 7.20 がインストールされている場合 だけです。新しいマイクロコードのインストールについては、389ページ の『NIC マイクロコードを更新する』を参照してください。
- NPM を使用する方法。NPM オンライン・ヘルプをご覧ください。
- プリンター操作盤から入手する方法 (IBM InfoPrint プリンターの場合に限る)
	- 1. プリンターをオンにします。
	- 2. プリンターの立ち上げが完了して READY が表示されたら、オンライン (Online) キーを押してプリンターをオフラインにします。
	- 3. メニュー (Menu) キーを押して、Test Menu を表示させます。
	- 4. 項目 (Item) キーを押して、トークンリング コウセイノ インサツ または イーサネット コウセイノ インサツ 項目を表示させます。
	- 5. 実行 (Enter) キーを押して、構成ページを内部印刷待ち行列に送ります。

- <span id="page-14-0"></span>6. 必要であれば、オンライン (Online) キーを押して、プリンターをオンライ ン状態に戻して構成ページを印刷します。
- コマンド行から入手する方法
	- 1. NIC にログオンします。 329ページの『NetWare IPX を使用して NIC に ログインする』または332ページの『TCP/IP Telnet を使って NIC にログ インする』に詳細が記入されています。
	- 2. 構成ページをオンラインで表示するには、次のコマンドを入力します。 show server configuration
	- 3. 構成ページを印刷するには、次のコマンドを入力します。 show server configuration 1

### サンプル NIC 構成ページ

下記の例は、Token Ring 構成ページに含まれる情報を示しています。これは、イ ーサネットの構成ページとほぼ同一です。大きな違いは、イーサネット・カー ドの場合には、ソース経路の指定の変更や LAA アドレスへの MAC アドレスの 変更をサポートしていない点です。

注:

- 1. 印刷された構成ページの形式設定は異なっています。
- 2. 太字で表示されている情報は NIC 構成ページには印刷されません。ここで は、説明の便宜上示しています。
- 3. 実際の印刷は、すべて英語です。

#### Network Interface Configuration for Token Ring (トークン

リング用ネットワーク・インターフェース構成) サーバー情報(=Comments) 製品: トークンリング・ハードウェア: A.31 (=NIC のハードウェア・レベル) ファームウェア: (SL) 3.06 960828 ソフトウェア: 5.18 961029 (=NIC マイクロコード) コンソール・ポート: なし ロード・タイプ: 自己ロード (=マイクロコードはどのようにロードされるか) アップタイム: 64 (0 00:01:04) (=前回の初期設定以後のタイムアップ時間) ネットワーク情報

ノード名: NCT9B1234 (=NIC 名) 工場 MAC アドレス: 00-20-35-D9-2F-B1 LAA トークン・アドレス: 40-00-5E-50-00-01 MAC アドレス: 40-00-5E-50-00-01

サーキット・タイマー (ms): 80 プロトコル: (=使用可能とされたプロトコル) NetWare  $TCP/IP$ Appletalk Phase II **NetBios** LAN Manager LAN サーバー ソース経路指定: 状態: 使用可能 送信: シングル シングル・ルート応答: 特定 **TCP/IP 情報** IP アドレス: 9.99.177.195 (=構成前はなし) サブネット・マスク: 255.255.252.0 (=構成前はなし) ゲートウェイ: 9.99.176.254 (=構成前はなし) BOOTP: 2 1 perm DHCP: 2 1 perm RARP: 2 1 perm NetBios 情報 ワークグループ名: WORKGROUP マルチキャスト・アドレス: C0-00-00-00-00-80 現行セッション: 0 Max セッション: 10 Hi セッション: 0 現行 LLC 接続: 0 Max LLC 接続: 20 **NetWare 情報** 定義されたフレーム: 省略時解釈 選択: 802.2 F サーバー: なし (=Novell 優先ファイル・サーバー) ネットワーク番号: 00-00-00-00 R プリンター: 使用可能 P サーバー: 自動 再発見: 2 分 NF サーバー: 優先 NDS ツリー: なし NDS コンテキスト: なし AppleTalk 情報 ゾーン: \*

ネットワーク・アドレス: 1F4.13 流れの量子: 8

# ポート構成

1 PSIO Rev. 3.0 アクセス: 遠隔 待ち合わせ: 使用不能 TBCP: 使用不能 Backspoof: 使用可能 2 シリアル - フル・モデム タイプ: ソフトコピー アクセス: 仮想 待ち合わせ: 使用不能 TBCP: 使用不能 BackSpoof: 使用可能 モデム: 使用不能 スピード: 9600 DSR ログアウト: 使用不能 信号チェック: 使用不能 Char サイズ: 8 パリティー: なし 通信速度自動選択: 使用不能 フロー制御: x オン 3 透過ゲートウェイ・タイプ: ソフトコピー アクセス: 仮想 4 リモート・コンソール・タイプ: ANSI (米国規格協会) アクセス: リモート

#### サービス構成

名前: lpd ポート: 1 プロトコル: TCP 待ち合わせ: 使用可能 接続: 使用可能 パスワード: 使用不能 Telnet: 使用不能 フィルター: 使用不能 TCP ポート: 515 名前: NCT00CODA (=トークンリング NIC 名) ポート: 3 プロトコル: TCP, TES 待ち合わせ: 使用不能 接続: 使用可能 パスワード: 使用不能 Telnet: 使用可能 フィルター: 使用不能 TCP Port: 23 名前: NCT00C0DA\_1 (=省略時解釈サービス名) ポート: 1 プロトコル: TCP、NRP、NETBIOS 待ち合わせ: 使用可能 接続: 使用可能 パスワード: 使用不能 Telnet: 使用不能 フィルター: 使用不能 TCP ポート: 2501 名前: IBM ネットワーク・プリンター 17 (=AppleTalk 用の省略時解釈) ポート: 1 プロトコル: APPLE 待ち合わせ: 使用可能 接続: 使用可能 パスワード: 使用不能 Telnet: 使用不能 タイプ: LaserWriter

### <span id="page-17-0"></span>NIC をプリンターに導入する

IBM Network Printer 12 は 1 枚のネットワーク・カードをサポートします。他 のプリンターはすべて、同時に 2 枚のネットワーク・カードをサポートします。 1 台のプリンターに 2 枚のカードを導入する場合は、その 2 枚のカードは異な ったタイプのものでなければなりません。たとえば、1 台のプリンターに Token Ring カードを 2 枚導入することはできません。また、イーサネット・カード も、カードの速度が異なっている場合でも、2枚導入することはできません。

NIC を取り付けるには、次のようにしてください。

- 1. プリンターの電源をオフにします。
- 2. プリンターに接続されている電源コードおよびケーブルをすべて取り外しま す。
- 3. プリンターの背面のスロットにかかっている一時的なカバーを取り外しま す。 2 つのスロットが使用できる場合には、一番上 (もしくは左側) のスロ ットを最初に使用してください。
- 4. カードをスロットに挿入し、ボードを静かに押して定位置にはめ込みます。
- 5. NIC のつまみねじを締めて、定位置に固定します。
- 6. 電源コードを再接続します。
- 7. プリンター構成ページ (10ページの『プリンター構成ページを印刷する』を参 照) を印刷して、ページの「Installed Options」のセクションに「『Token Ring』」または「『ETHERNET』」が表示されているかどうか確認しま す。

この手順の詳細な説明については、プリンターの 使用者の手引きを参照してくだ さい。

NIC を LAN に物理的に接続する

# 一行除

 $\langle$ 1–13 $\rangle$ 雷雨の最中に、通信ポート、またはいかなるその他のコネクタ-接続や切り離しの作業を行ってはなりません。

 $\langle 1-14 \rangle$ 通信ポートやいかなるその他の接続コネクターを接続または切り離 ~前に、プリンターの電源をオフに切り替えて、プリンターの電源 コードをコンセントから抜いてください。

 $hcsf0114$ 

#### b.\$<5MCH **LAN** XN\3 **(10BASE-T/100Base-Tx NIC)**

10BASE-T/100Base-Tx NIC をイーサネット LAN に接続するには、次のいずれ かを行ってください。

- 10BASE-T イーサネット LAN の場合には、RJ-45 コネクターが付いた 10BASE-T (UTP、非シールド対より線) ケーブル (カテゴリー 3、4、または 5 配線) を使用します。
- 100BASE-Tx イーサネット LAN の場合には、RJ-45 コネクターが付いた 100BASE-T (UTP、非シールド対より線) ケーブル (カテゴリー 5 配線) を使 用します。

ケーブルは、次の図に示した位置でカードに接続します。

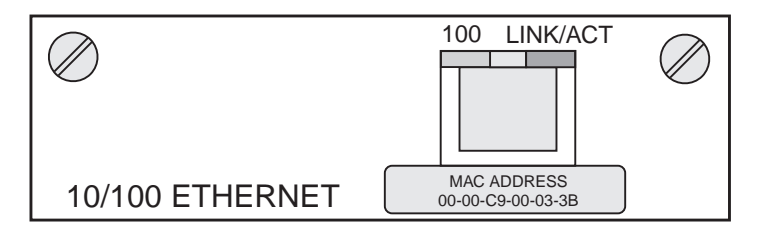

図 1. 10BASE-T/100Base-Tx NIC イーサネット・ケーブル接続

#### イーサネット LAN への接続 (10BASE-T/10Base2 NIC)

10BASE-T/10Base2 NIC をイーサネット LAN に接続するには、次のいずれかを 行ってください。

• 10BASE-T イーサネット LAN の場合には、RJ-45 コネクターが付いた 10BASE-T (UTP、非シールド対より線) ケーブル (カテゴリー 3、4、または 5 配線) を使用します。

• 10BASE2 イーサネット LAN の場合には、BNC T アダプターが付いた 10BASE2 (BNC) 細線ケーブルを使用します。

ケーブルは、次の図に示した位置でカードに接続します。

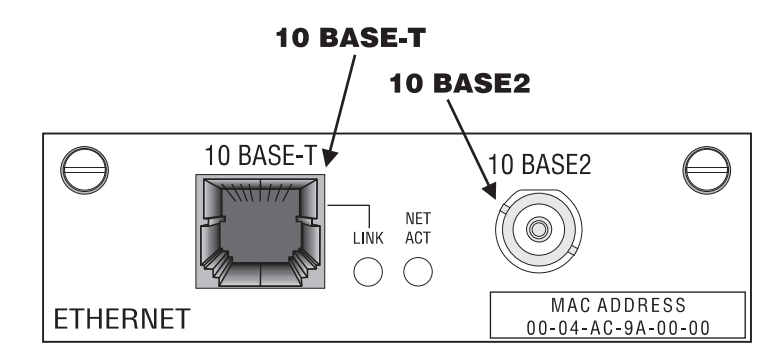

図2. イーサネット・ケーブルの接続

#### イーサネット 10BASE-T 接続

10BASE-T 接続を使用して NIC を LAN に接続するには、次のようにしてくだ さい。

- 1. LAN ケーブルを NICの 10BASE-T ポートに接続します。
- 2. 10BASE-T ケーブルの他方の端を、ネットワークに接続します。

注: ケーブルは一度に 1 つのポートだけに接続する必要があるので、 10BASE-2 ポートには何も接続しないでください。

#### イーサネット 10BASE2 接続

カードは、次のどちらにも接続することができます。

- ケーブル・セグメントの中間
- ケーブル・セグメントの端

カードをケーブル・セグメントの中間に接続するには、10BASE2 (BNC) T アダ プターを使用してください。ケーブル・セグメントの端に NIC を接続するには、 LAN ケーブルを 10BASE2 T アダプターの片側に接続し、50 オームのターミネ ーターを他方の側に接続してください。

注: ケーブルは一度に 1 つのポートにだけ接続する必要があるので、10BASE-T ポートには何も接続しないでください。

# トークンリング LAN への接続

NIC は、次のいずれかを使用してトークンリング LAN に接続されます。

- RJ-45 コネクターが付いた UTP (非シールド対より線) ケーブル
- DB-9 コネクターが付いた STP (シールド対より線) ケーブル

#### トークンリング UTP 接続

UTP コネクターを使用して NIC を LAN に接続するには、次のようにしてくだ さい。

- 1. RJ-45 コネクターを使用して、UTP ケーブルの片端を NIC に接続します。
- 2. UTP ケーブルの他方の端を LAN に接続します。
- 注: ケーブルは一度に 1 つのポートにだけ接続する必要があるので、STP ポー トには何も接続しないでください。

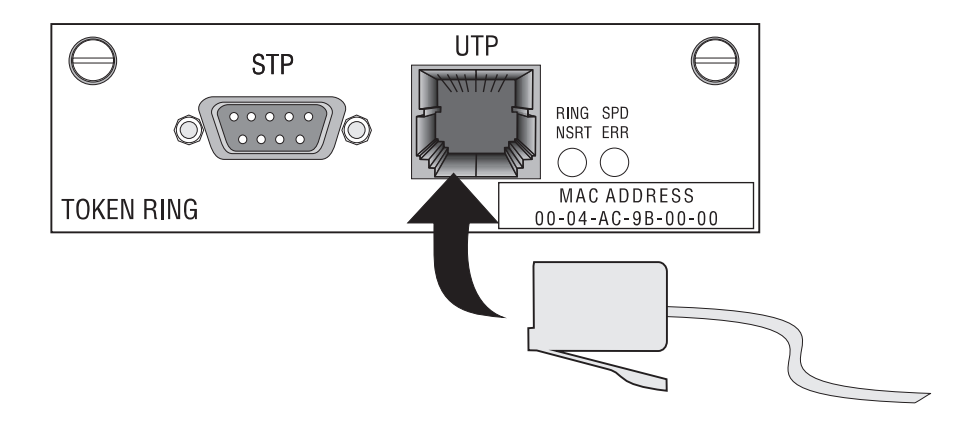

図3. トークンリング UTP 接続

#### トークンリング STP 接続

STP コネクターを使用して NIC を LAN に接続するには、次のようにしてくだ さい。

1. DB-9 コネクターを使用して、STP ケーブルの片端を NIC に接続します。

2. STP ケーブルの他方の端をトークンリング LAN に接続します。

<span id="page-21-0"></span>注: ケーブルは一度に 1 つのポートにだけ接続する必要があるので、UTP ポー トには何も接続しないでください。

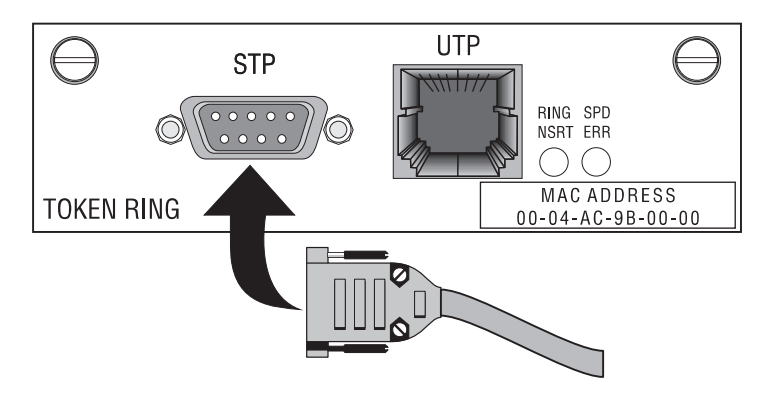

図4. トークンリング STP 接続

## NIC と LAN 間の物理接続を検査する

- 1. 電源コードをプリンターに再接続します。
- 2. プリンターをオンにします。
- 3. プリンターが自己検査を行うのに約1分待ちます。テストが完了すると、プ リンターの操作盤は インサツカノウ (READY) を表示します。

ライトが次のように示している場合には、NIC が正しく接続されています。

表 3. 正しく接続された NIC の場合のライト

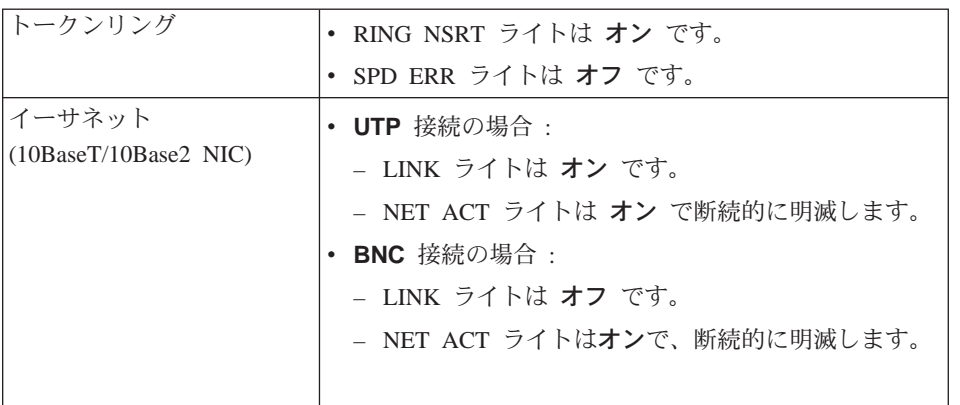

表 3. 正しく接続された NIC の場合のライト (続き)

| イーサネット (100BaseTx<br>NIC)    | • 10BaseT 接続の場合 :<br>- 100 ライトはオフです。<br>- LINK/ACT ライトは断続的に明滅します。<br>• 100BaseTx 接続の場合 :<br>- 100 ライトはオンです。<br>- LINK/ACT ライトは断続的に明滅します。 |
|------------------------------|----------------------------------------------------------------------------------------------------|
| ジの表5、または 25ページの表6 を参照してください。 | 注: NIC が正しく接続されていない場合にライトが示す内容については、表4、24ペー                                                                                              |

これ以降の節では、ライトについてさらに詳しく説明します。

# トークンリング NIC のライト

RING NSRT および SPD ERR とラベル付けされたトークンリング NIC ライ トは、NIC の状態に応じてオンになります。

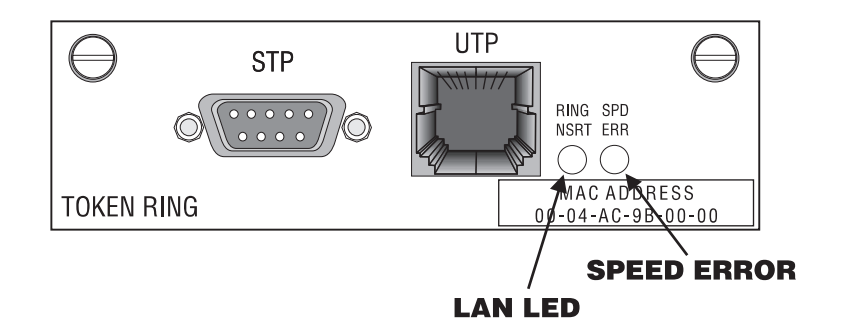

図5. トークンリングのライト

表4 では、トークンリング NIC のライトの状態を示します。

表 4. トークンリング NIC ライトの状態

| 状能                    | <b>RING NSRT</b> | <b>SPD ERR</b> |
|-----------------------|------------------|----------------|
| 電源オフ                  | オフ               | オフ             |
| 電源オン (LAN に接続されていない)  | 明滅               | オフ             |
| 電源オン (LAN に接続されている)   | オン               | オフ             |
| 電源オン (間違った速度に接続されている) | オン               | オン             |

# <span id="page-23-0"></span>イーサネット 10BaseT/10Base2 NIC のライト

LINK および NET ACT とラベル付けされたイーサネット 10BaseT/10Base2 NIC ライトは、NIC の状態に応じてオンになります。

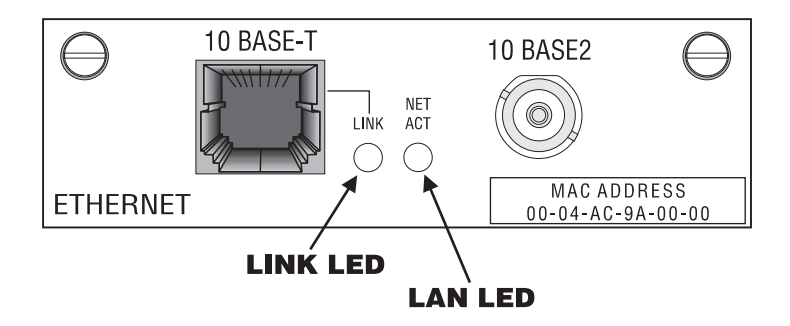

図6. イーサネット 10BaseT/10Base2 NIC のライト

表5 では、イーサネット NIC のライトの状態を示します。

表 5. イーサネット 10BaseT/10Base2 NIC のライトの状態

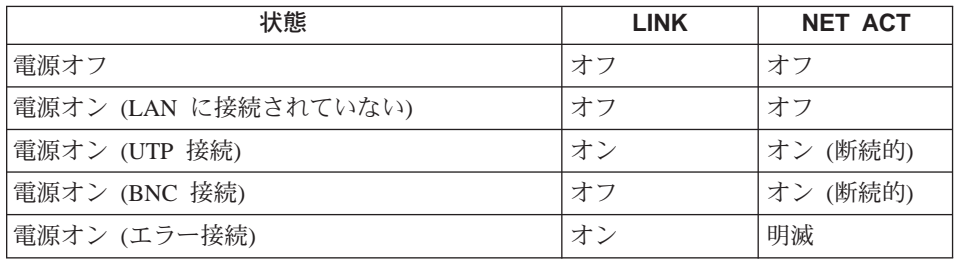

# イーサネット 100BaseTx NIC のライト

100 および LINK/ACT とラベル付けされたイーサネット 100BaseTx NIC ライ トは、NIC の状態に応じてオンになります。

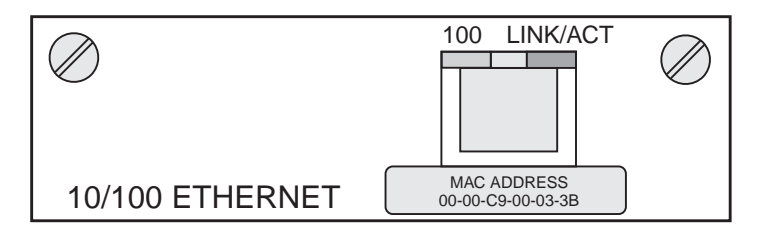

図7. イーサネット 100BaseTx NIC のライト

<span id="page-24-0"></span>表6 では、イーサネット NIC のライトの状態を示します。

表 6. イーサネット NIC ライトの状態

| 状態                   | 100 | <b>LINK ACT</b>             |
|----------------------|-----|-----------------------------|
| 電源オフ                 | オフ  | オフ                          |
| 電源オン (LAN に接続されていない) | オフ  | オフ                          |
| 電源オン (100 Mbit LAN)  | オン  | 断続的 (イーサ<br>ネットへの接続<br>は良好) |
| 電源オン (10 Mbit LAN)   | オフ  | 断続的 (イーサ<br>ネットへの接続<br>は良好) |